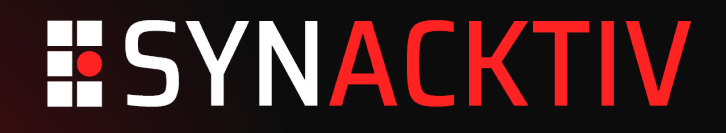

### **Frinet Reverse-engineering using Frida & Tenet**

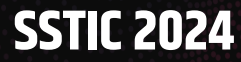

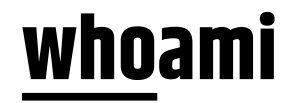

# **ESYNACKTIV**

- **Martin Perrier**
- **Louis Jacotot**

#### ■ Security researchers @Synacktiv

- **Offensive Security**
- $\blacksquare$  +170 ninjas
- We are hiring!

### **Context**

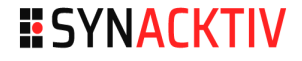

#### Native reverse-engineering approaches

- $\blacksquare$  Static analysis
	- Disassembly
	- Decompilation
	- **Understanding of actual** behavior can be complex

### Combining both approaches

- **Execution trace exploration** 
	- **Study of complex programs**
	- Root-cause analysis
	- **Attack surface exploration**
- **Dynamic analysis** 
	- Debugging
	- Ē Instrumentation
	- Focuses on details, missing comprehension of big picture

### **Tenet execution trace viewer**

#### **ESYNACKTIV**

### **IDA Pro Plugin**

- **By Markus Gaasedelen**
- Won *Hex-Rays' 2021 Plug-In Contest*
- **Graphical interface**

#### Text-based trace format

rip=0x4000009c, rax=0x7f880100, rsp=0x7f8800ac rip=0x4000009f, rbx=0x1337 rip=0x400000a2, mw=0x7f880100:1337

### **Tenet execution trace viewer**

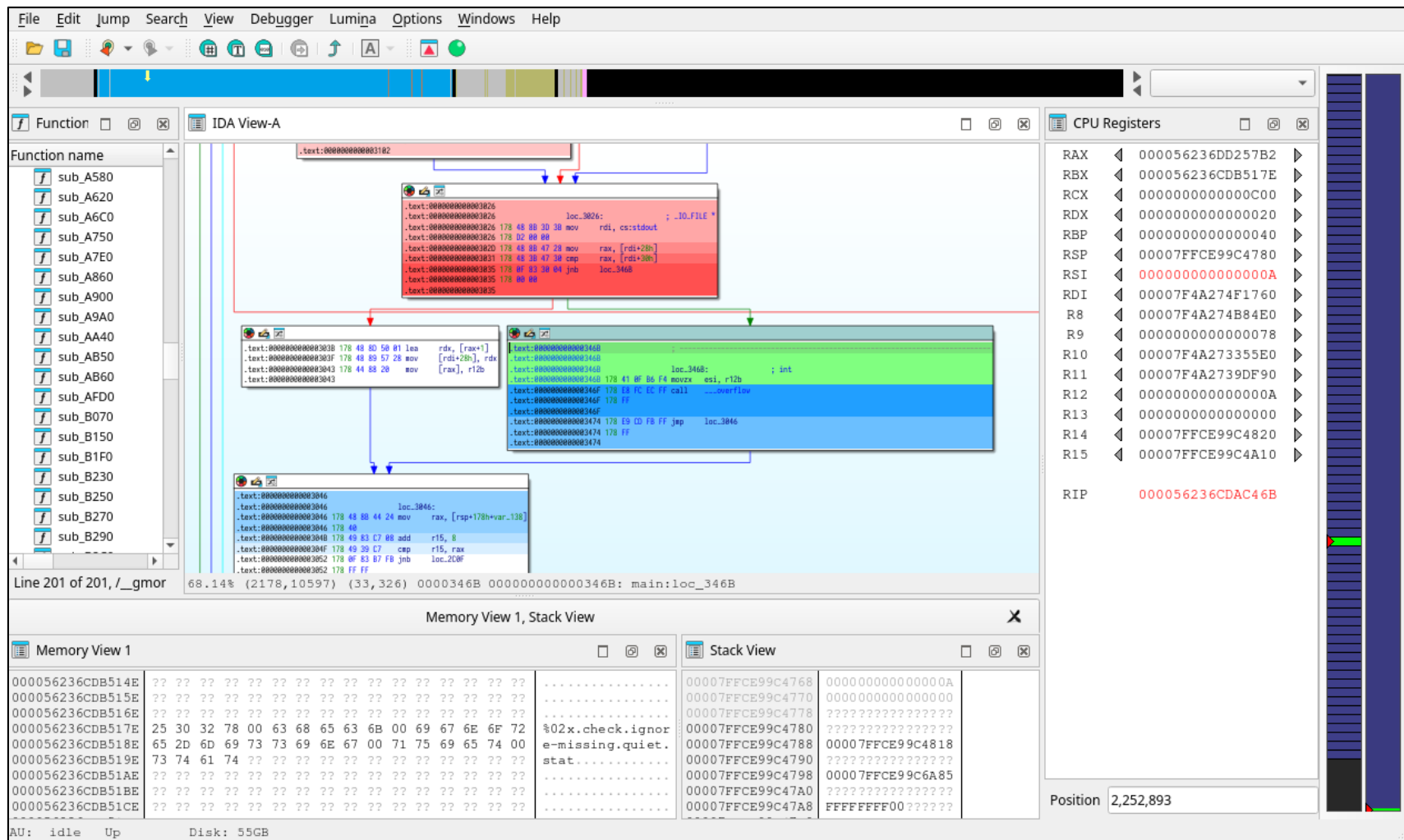

**5**

**ESYNACKTIV** 

### **Tenet trace generation**

### Existing tracers

- $\blacksquare$  Intel Pin (x86 only)
- **•** QEMU Plug-In (emulation)

#### Limits

- Many platforms are not supported
	- **Mobile devices, non-x86 architectures**
- **Tracing a specific portion of code is hard**

#### Need for a new tracer

- With support for Android, iOS, Linux, Windows... x86/64, arm(64)
- **Using already existing tooling**

**ESYNACKTIV** 

### **Frida tracer**

#### **ESYNACKTIV**

### $E$ FAIDA

- **Dynamic instrumentation toolkit**
- $\blacksquare$  Frida Stalker
	- Basic block recompilation on the fly
	- **Tracing through callbacks on each instruction**
	- JavaScript callback (slow!) or native code...

### Stalker with native callback (CModule)

- Records register values, memory accesses
- Support for  $x86/64$ , arm $(64)$
- Outputs Tenet trace file

### **Frida tracer**

### Command line tool

- Can generate traces for Android/iOS/Linux/Windows!
- **Locally or through Frida Server over USB/network**
- **Spawn/attach process**
- **Trace provided function address (can be main entry point)**
- **Norks out of the box (no configuration needed in most cases)**

#### Example

\$ python3 tracer.py -U attach update\_engine update\_engine 0xe2fac

### **Tenet – New major features**

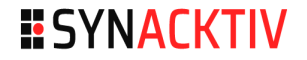

#### Call Tree View

- **High-level view of execution flow** 
	- **Like a call stack, but for the whole trace**

#### **E** Memory Search

Search for a pattern in space and time

## **Tenet – Call Tree View**

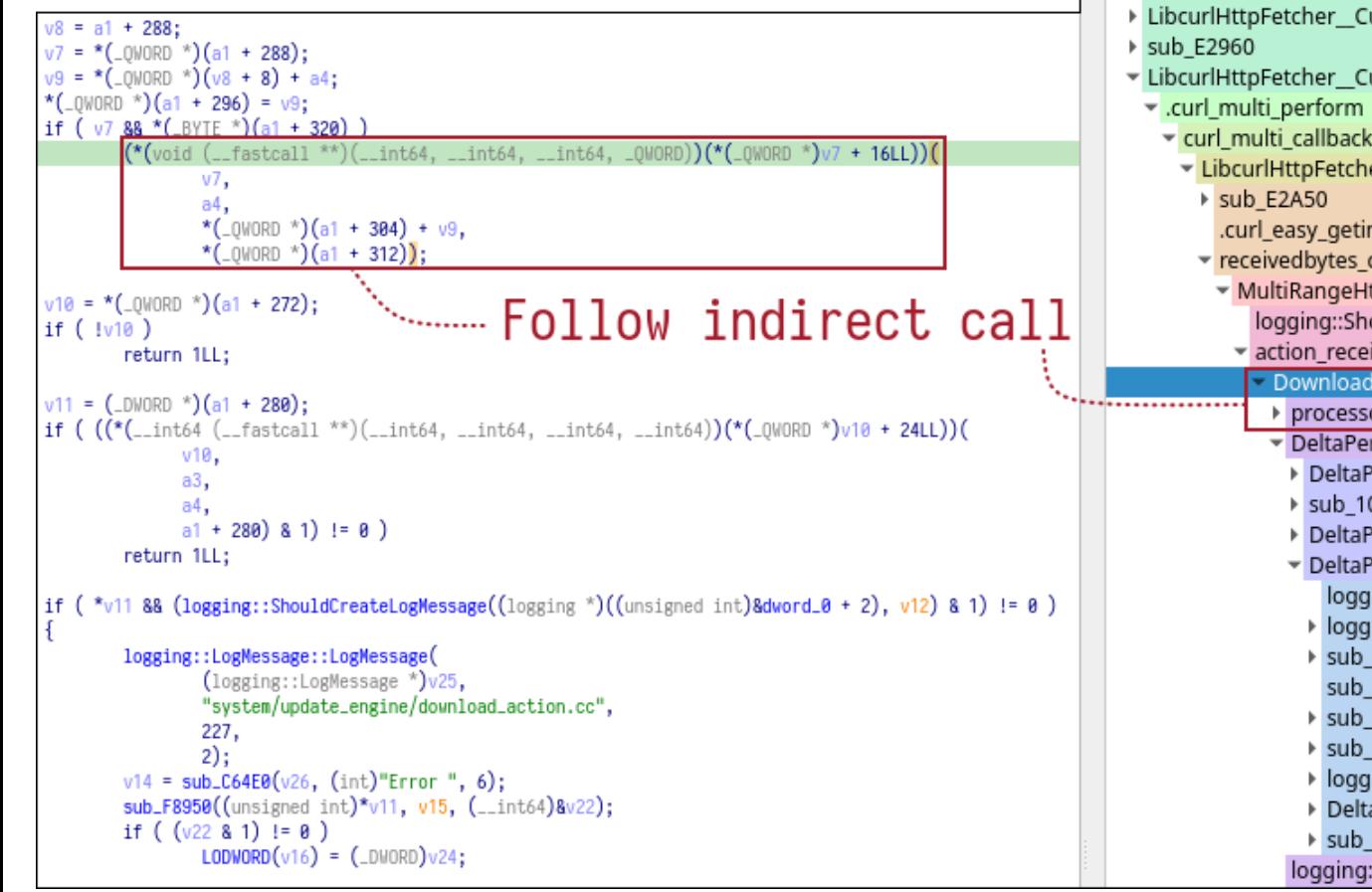

#### **Functions ESYNACKTIV** v traced function trigger curlperformonce > LibcurlHttpFetcher CurlPerformOnce ▶ sub E2960 > LibcurlHttpFetcher CurlPerformOnce ▶ sub E2960 > LibcurlHttpFetcher CurlPerformOnce ▼ LibcurlHttpFetcher CurlPerformOnce v curl multi callback EibcurlHttpFetcher LibcurlWrite .curl easy getinfo receivedbytes callback MultiRangeHttpFetcher ReceivedBytes logging::ShouldCreateLogMessage action receivedbytes callback DownloadAction ReceivedBytes processoperation callback DeltaPerformer ProcessOperation DeltaPerformer\_UpdateOverallProgress sub 1041F4 DeltaPerformer\_ParsePayloadMetadata DeltaPerformer ValidateManifest logging::ShouldCreateLogMessage ▶ logging::LogMessage::LogMessage sub C64E0 sub 10E268 sub C64E0 sub C64E0 ▶ logging::LogMessage::~LogMessage DeltaPerformer CheckTimestampError sub CF424 logging::ShouldCreateLogMessage

### **Tenet – Memory Search**

1. Search bytes (Ascii, \xXX for raw bytes, ? for wildcard byte) The current OS build timestamp (1673310313) is newer than the maximum timestamp

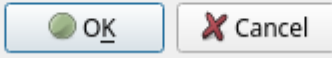

2.

Memory search results for The current OS build timestamp (1673310313) is newer than the maximum timestamp Position 2189012 address 0xb400006f7d174531 Position 2189279 address 0xb400006f5d17b581 Position 2189279 address 0xb400006f5d17bd11

3.

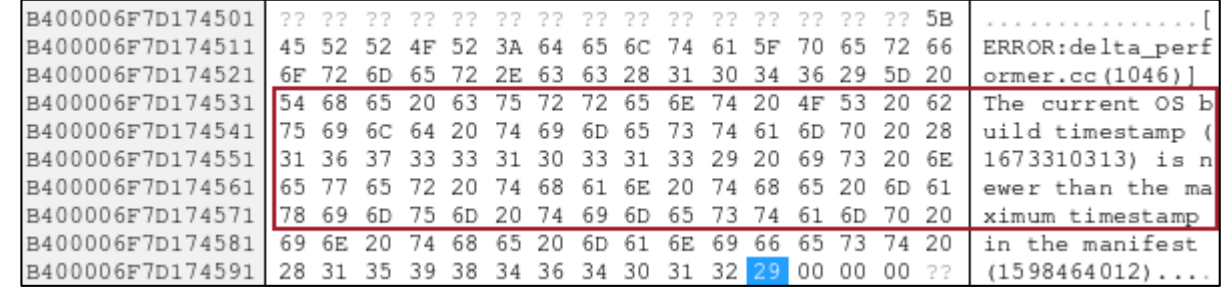

 $\overline{\phantom{a}}$ 

### Scenario

- Android OTA update service (update\_engine)
- **Let's pretend there is no public source code**
- Can we downgrade the Android version? (spoiler: no)

### Steps

- 1. Get a *Pixel 4* and an OTA firmware older than the one installed
- 2. Find the handler function address of the service (0xe2fac)
- 3. Launch Frinet Tracer on this function
- 4. Trigger an update with the old OTA firmware

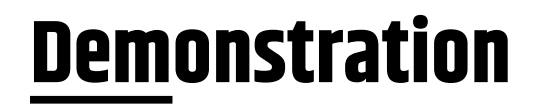

#### Error!

update\_engine: [ERROR:delta\_performer.cc(1046)] The current OS build timestamp (1673310313) is newer than the maximum timestamp in the manifest (1598464012)

#### ■ What if we modify the timestamp?

- **Problem:** we don't know where it is located in the OTA file!
	- Searching for 1598464012 (ascii, hex…) in the OTA file does not work
	- We do not have time to reverse-engineer the format
- **Solution: Frinet**

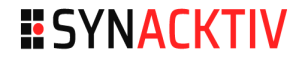

0001c420: 9d17 8210 daef 9a06 d168 70**8c c09a fa05** .........hp..... 0001c430: 7a4a 0a46 0a19 676f 6f67 6c65 5f64 796e zJ.F..google\_dyn 0001c440: 616d 6963 5f70 6172 7469 7469 6f6e 7310 amic\_partitions.

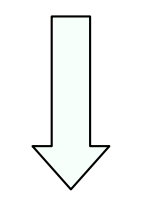

0001c420: 9d17 8210 daef 9a06 d168 70**ff ffff ffff** .........hp..... 0001c430: 7a4a 0a46 0a19 676f 6f67 6c65 5f64 796e zJ.F..google\_dyn 0001c440: 616d 6963 5f70 6172 7469 7469 6f6e 7310 amic\_partitions.

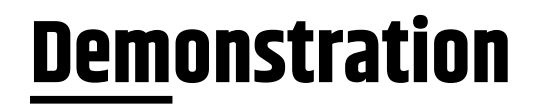

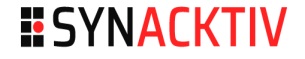

#### Error!

update\_engine: [ERROR:payload\_metadata.cc(214)] Manifest hash verification failed. update\_engine: [ERROR:delta\_performer.cc(372)] Mandatory metadata signature validation failed

#### Modifying the timestamp did not work

- There is a signature mechanism
- $\blacksquare$  The next step would be to study it

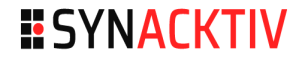

### **Conclusion**

### **E** Available now

- **Any feedback is welcome** 
	- <https://github.com/synacktiv/frinet>
		- $\blacksquare$  Frida Tracer
		- **Modified Tenet Plug-In in subrepository**
- **Incoming native backend & more** 
	- **Python backend is too slow on larger traces**
	- Rust library, with Python bindings (can be used in Python scripts without IDA)

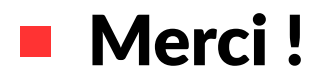

# **ESYNACKTIV**

in **<https://www.linkedin.com/company/synacktiv>**

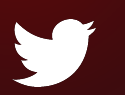

**<https://twitter.com/synacktiv>**

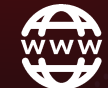

**[https://synacktiv.com](https://synacktiv.com/)**